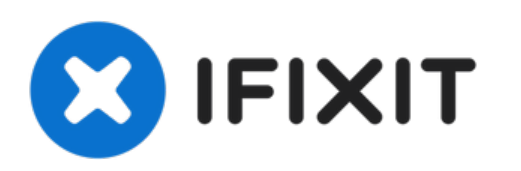

# MacBook Pro 15" Unibody Late 2008/Early 2009 ハードドライブの交換

作成者: Walter Galan

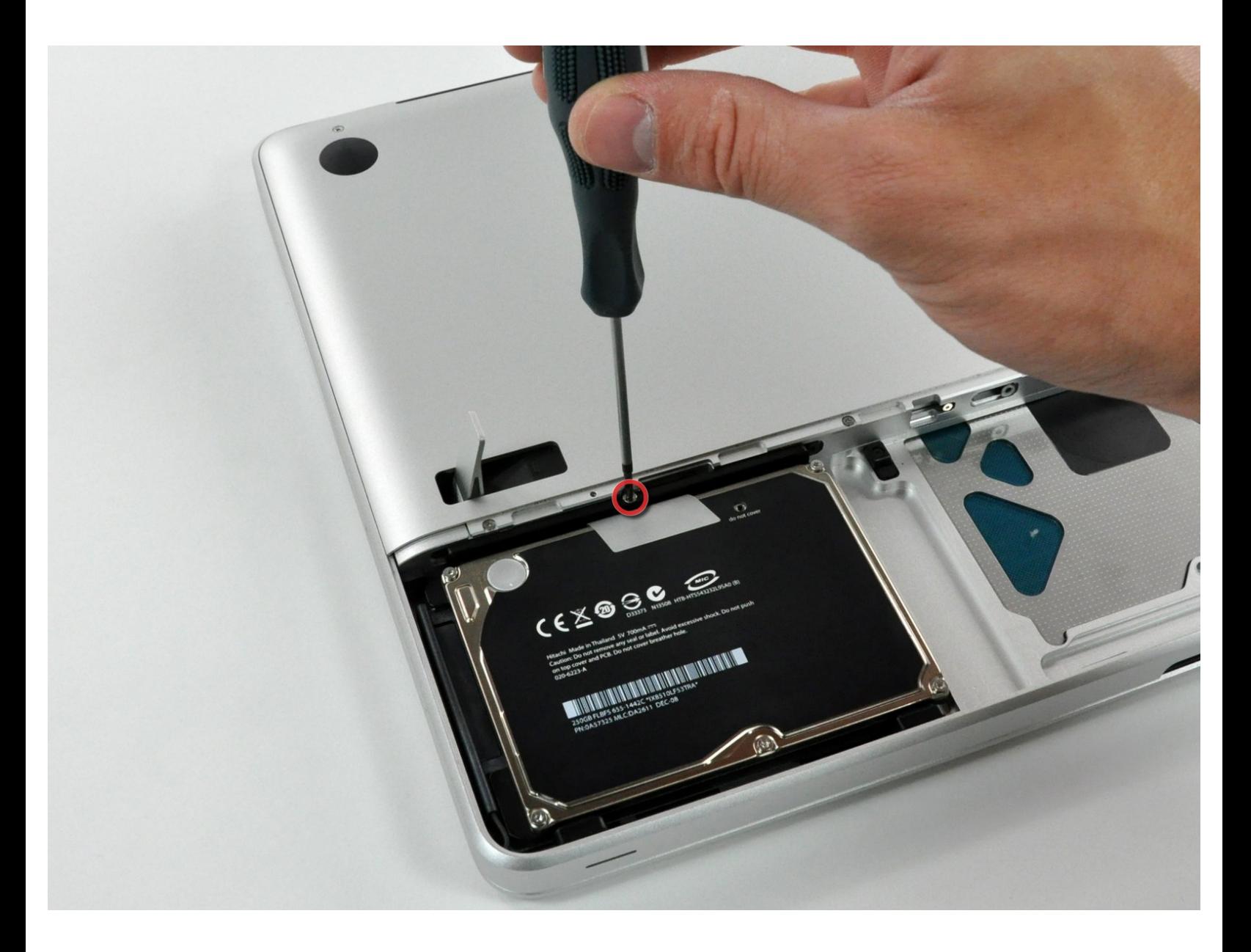

ã"ã®æ-‡æ> ã 2022-10-25 04:10:39 AM (MST)ã«ä1⁄2œæ^ã•ã,Œã¾ã--ãŸã€,

## はじめに

ハードドライブがファイルで一杯になりましたか?ハードドライブの交換は簡単です。

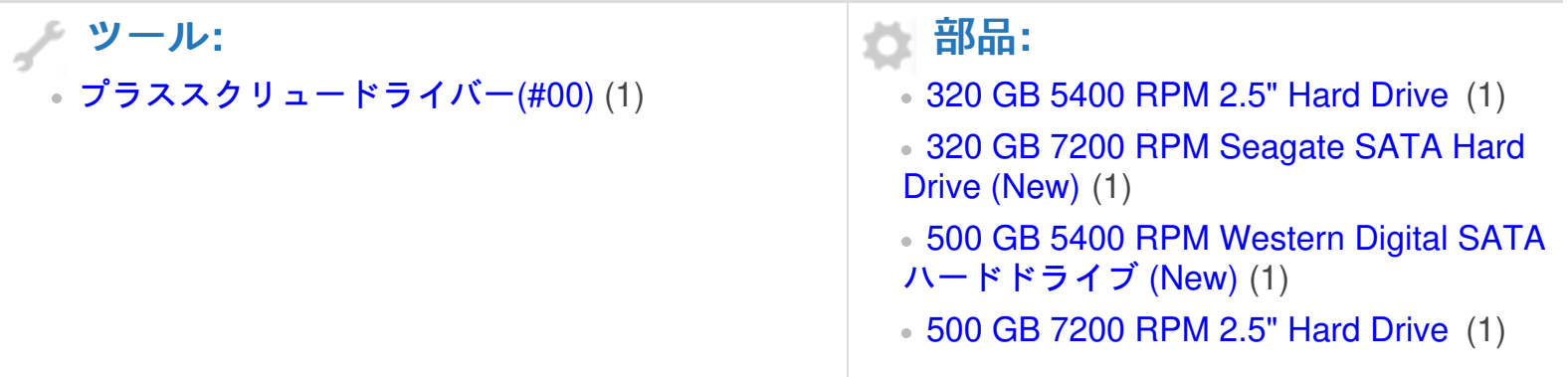

ã"ã®æ–‡æ<sub>'</sub>,ã<sup>-</sup>2022-10-25 04:10:39 AM (MST)ã«ä½œæ^ã•ã,Œã¾ã—ãŸã€,

#### 手順 **1 —** アクセスドア

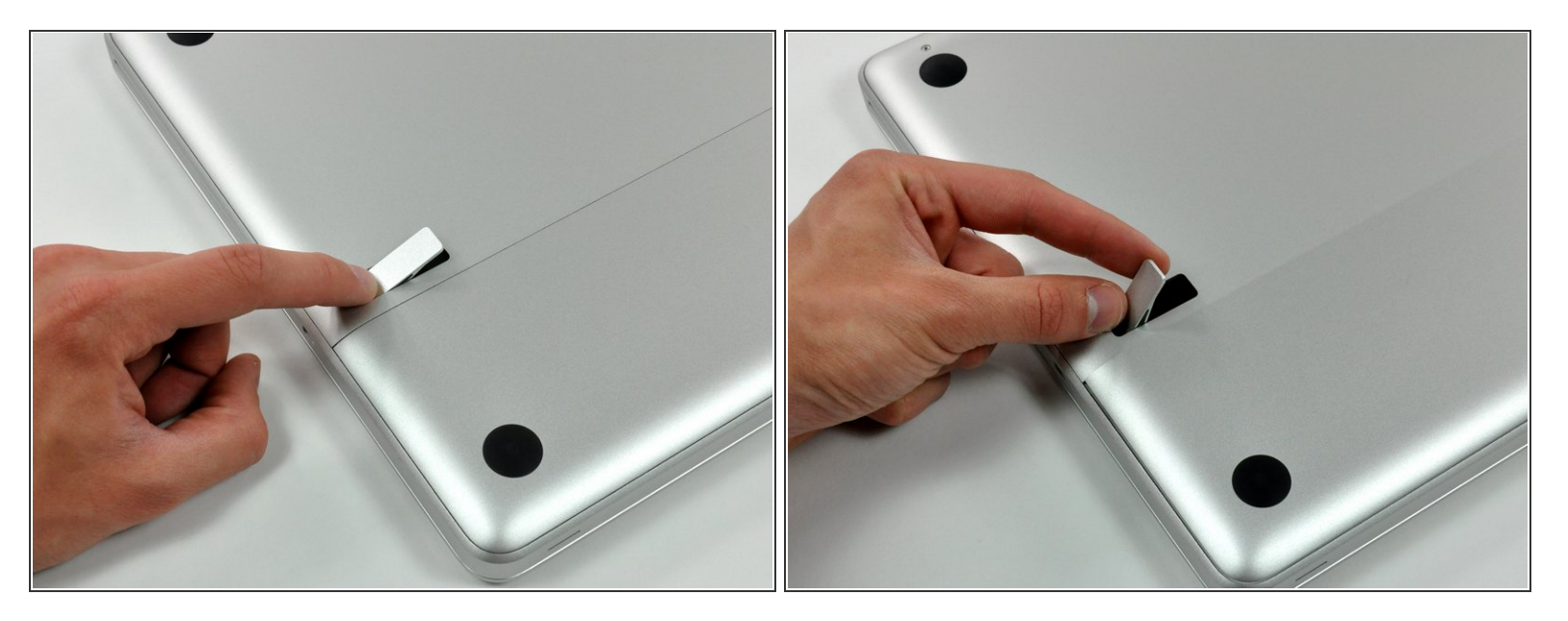

- ケースを閉じた状態で、平らな作業台の上にUnibodyの上部を下側に向けて配置します。
- アクセスドアの取り外しラッチの溝のある側を押して、飛び出した側の先端を掴んでください。 取り出しラッチを垂直になるまで持ち上げます。

#### 手順 **2**

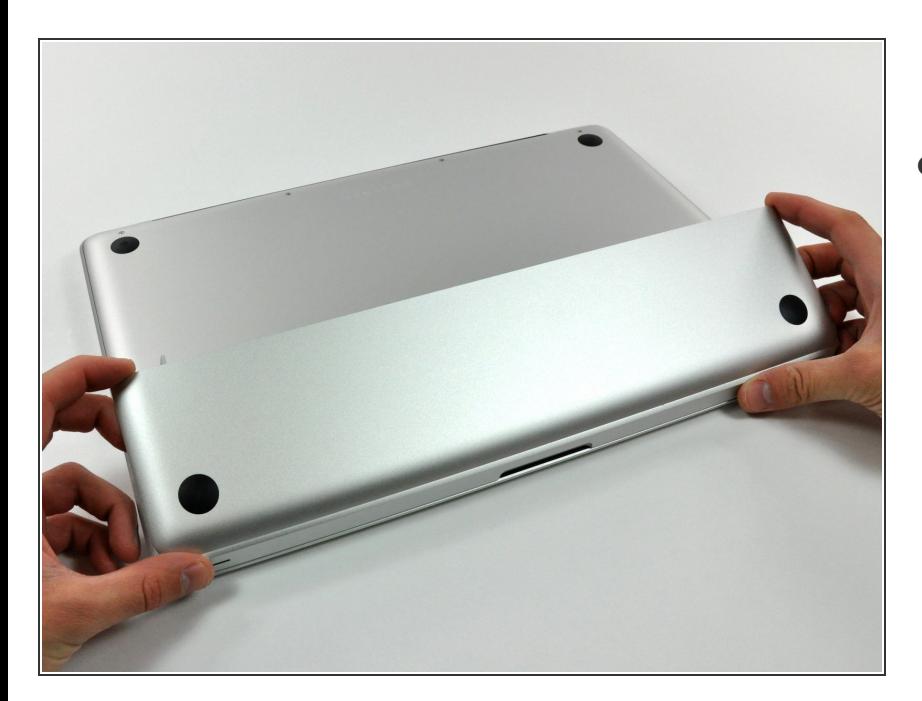

アクセスドアがUnibodyから十分の 高さまで持ち上がるはずです。

ã"ã®æ–‡æ›¸ã<sup>-</sup>2022-10-25 04:10:39 AM (MST)ã«ä1⁄2œæ^ã•ã,Œã¾ã—ãŸã€,

#### 手順 **3 —** バッテリー

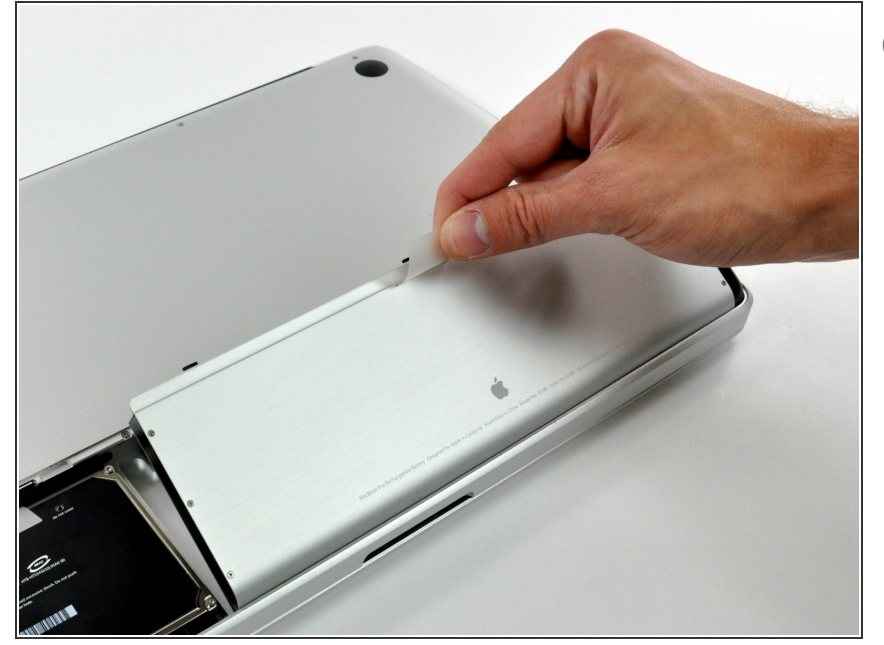

- 次の手順に進む前に、アクセスドア の取り外しラッチが垂直になってい るか確認してください。
- 半透明のプラスチックタブを掴ん で、バッテリーをUnibodyから引き 上げます。  $\bullet$
- ラッチが押されると、バッテリーが 所定の位置にロックされます。

#### 手順 **4 —** ハードドライブ

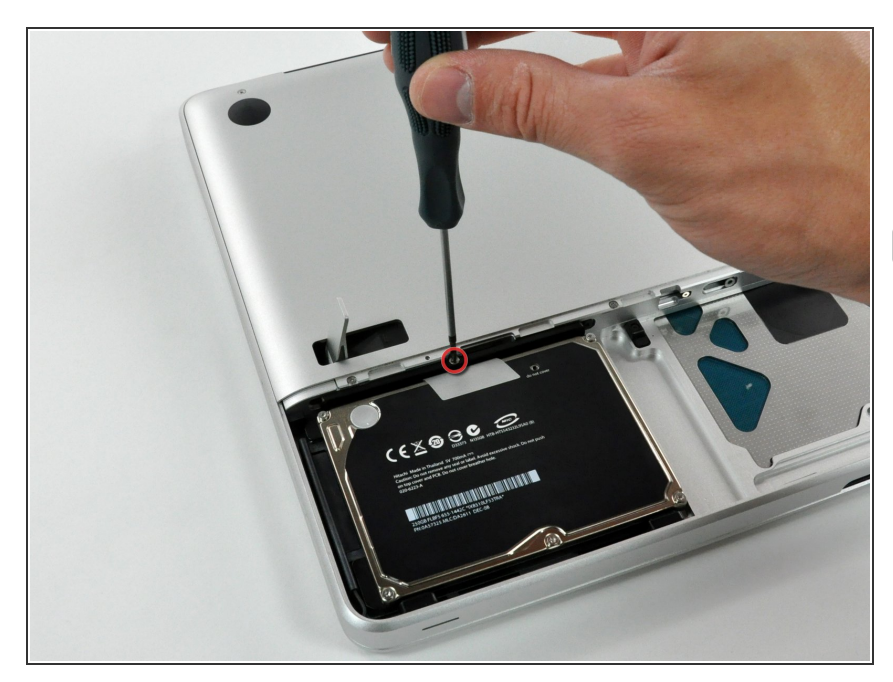

- 上部ケースにハードドライブブラ ケットを固定しているプラスネジを 1本外します。
- このネジはハードドライブブラケッ トに付いています。

ã"ã®æ–‡æ›¸ã<sup>-</sup>2022-10-25 04:10:39 AM (MST)ã«ä1⁄2œæ^ã•ã,Œã¾ã—ãŸã€,

#### 手順 **5**

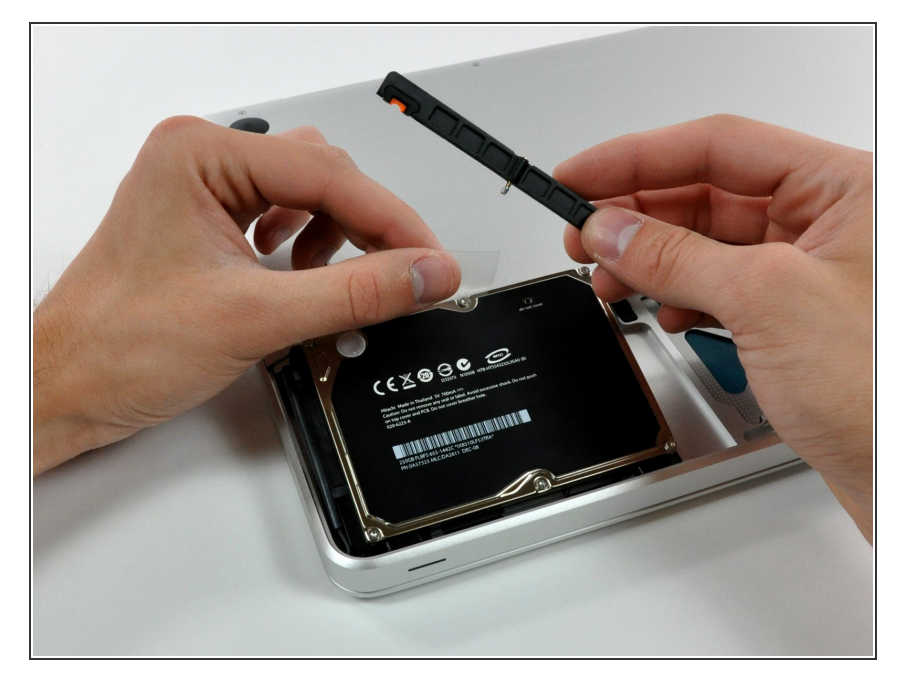

- プルタブを十分掴めるまで引っ張 り、ハードドライブを持ち上げて、 固定ブラケットを取り出します。  $\bullet$
- ハードドライブを上部ケースから持 ち上げて取り出します。デバイス本 体に装着されたケーブルにご注意く ださい。

### 手順 **6**

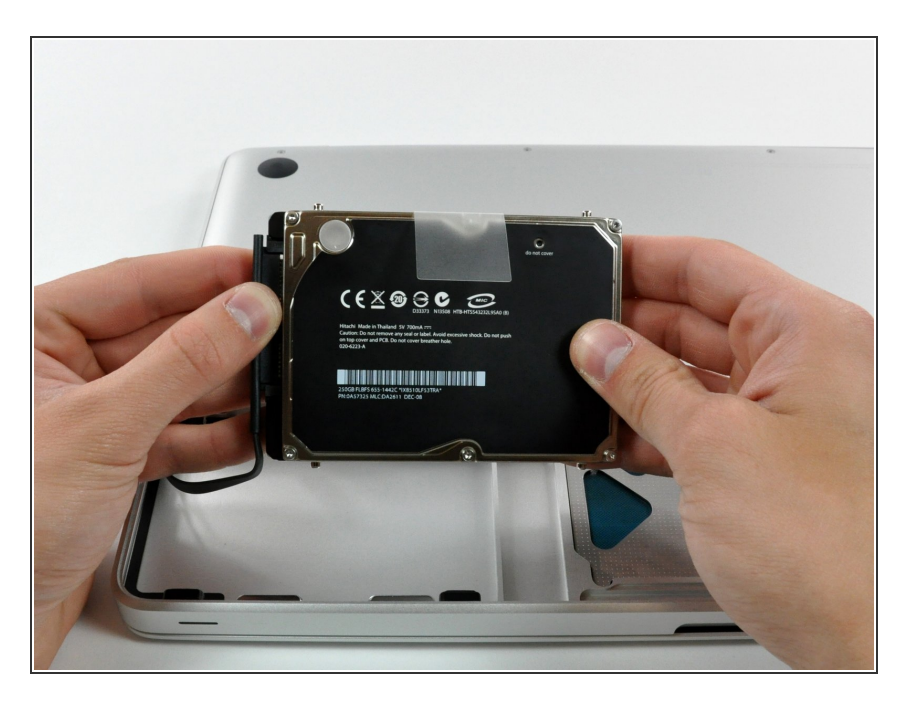

● ハードドライブのケーブルコネクタ を真っ直ぐドライブから引っ張り、 ケーブルからハードドライブを取り 出します。

デバイスを再組み立てする際は、これらのインストラクションを逆の順番に従って作業を進めてくださ い。

ã"ã®æ–‡æ›¸ã<sup>-</sup>2022-10-25 04:10:39 AM (MST)ã«ä1⁄2œæ^ã•ã,Œã¾ã—ãŸã€,

ã"ã®æ-‡æ<sub>'</sub>,ã<sup>-</sup>2022-10-25 04:10:39 AM (MST)ã«ä½œæ^ã•ã,Œã¾ã--ãŸã€,